## **How to Prevent Enrollment Holds**

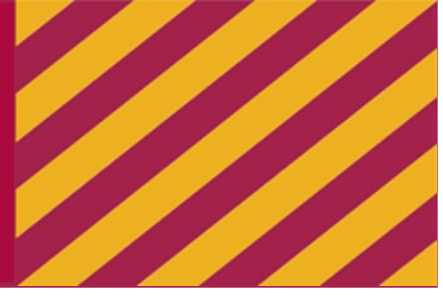

Financial Aid Office: (773) 508-7704, lufinaid@luc.edu Office of the Bursar: (773) 508-7705, bursar@luc.edu

## Step 1: Check Your Account Summary by Term

Make sure all your expected financial aid is listed

Submit an Outside Scholarship Notification form for all external scholarships

## Step 2: Check Your To-Do List in the Student Center

Resolve any of these issues:

 $\Box$  Item status is Initiated

Items still need to be submitted to the Financial Aid Office (FAO)

- $\Box$  Item Status is 2nd Notification Additional information is required  $-$  check with  $FAO$
- Failed Satisfactory Academic Progress (SAP) Complete SAP appeal with academic advisor and submit to FAO
- □ Complete MPN and Entrance Counseling for Stafford Loans

Stafford/PLUS: w[ww.studentaid.gov](http://www.studentloans.gov)

Nursing Loan: [http://www.ecsi.net/promn9](http://www.ecsi.net/promn9.html).html

## Step 3: Payment Options

You are responsible for the difference between your charges and aid

 $\Box$  Installment Plans(s)

Monthly payments through the Bursar's Office:www.luc.edu/bursar/iPlan

If pyaments are late, the Bursar will place an enrollment hold

**Additional Loans** 

Parent PLUS Loan

Your parent can apply for this federal loan at www.studentaid.gov

Private Loans

You and/or your parent can apply through a bank or other lender

**Note: You may not be allowed to register until your balance is paid in full** 

**If you determine your aid will cover your full charges and a past due balance, please contact FAO**